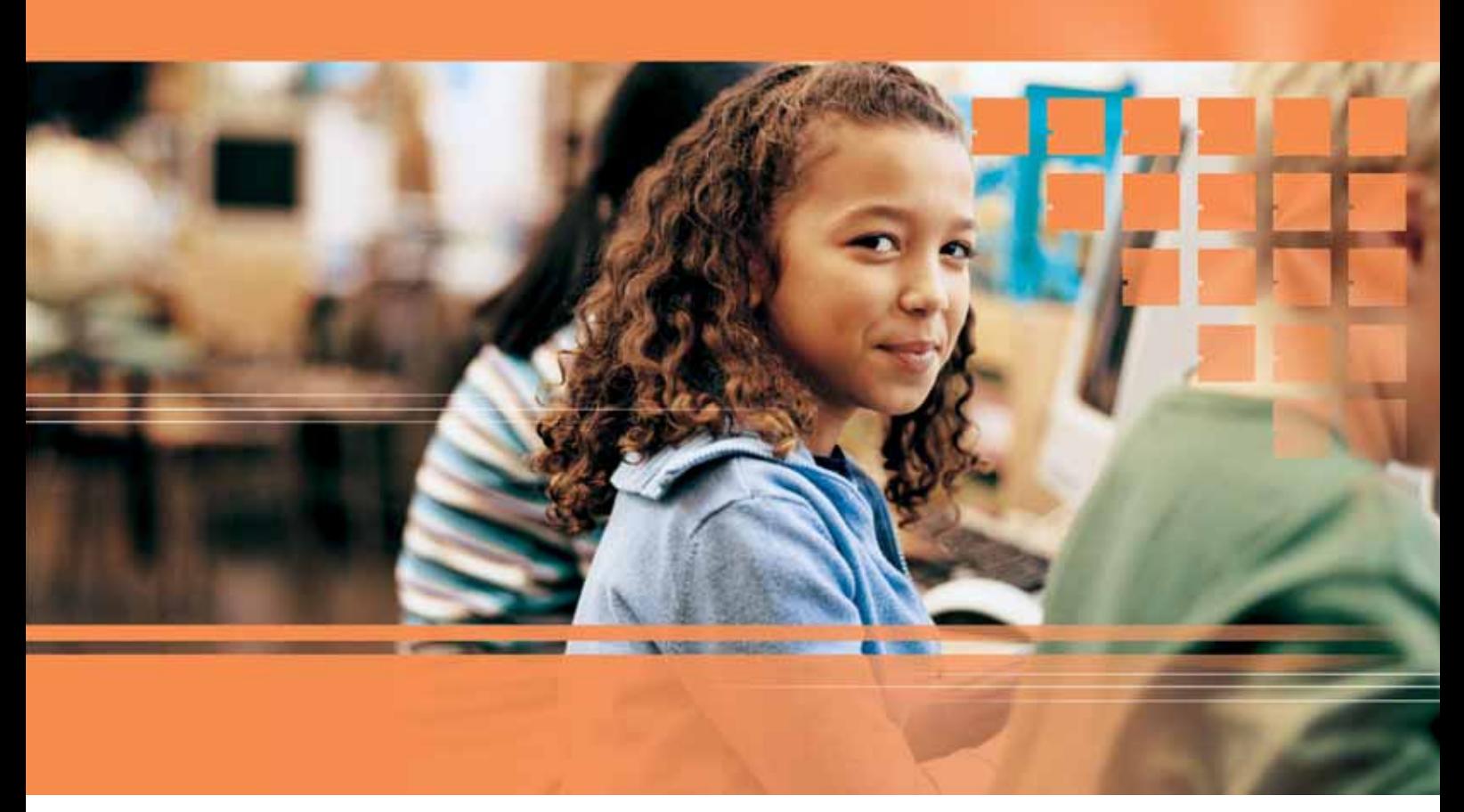

**secure-it in NRW. Internet-Fibel für die Grundschule.** Unterrichtsmaterialien zu Themen der Internetsicherheit

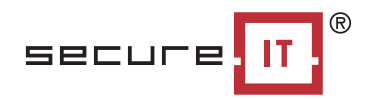

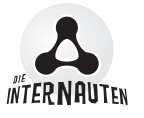

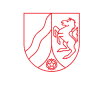

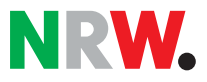

**Kontakt** Agentur »secure-it.nrw« bei der IHK Bonn/Rhein-Sieg Bonner Talweg 17 D-53113 Bonn Telefon: +49 (0) 228/2284-184 Telefax: +49 (0) 228/2284-5184 E-Mail: info@secure-it.nrw.de Internet: www.secure-it.nrw.de

> Ministerium für Innovation, Wissenschaft, Forschung und Technologie des Landes Nordrhein-Westfalen 40190 Düsseldorf www.innovation.nrw.de

Autoren: Bettina Sieding, Kai Stäpeler Redaktion: Manfred Kasper, Journalismus und PR Gestaltung: Conny Koeppl · vice versa, Köln Titelbild: Microsoft Online Services Group (MSN Windows Live)

Diese Broschüre ist ein gemeinsames Projekt von »secure-it.nrw« und den Internauten.

Vielen Dank für die Unterstützung bei der Vorbereitungsarbeit und Recherche zu den Unterrichtsmaterialien an: Deutsches Jugendinstitut (DJI), Medienberatung NRW, Schulen ans Netz e.V.

© 2006/»secure-it.nrw«

**secure-it in NRW. Internet-Fibel für die Grundschule.** Unterrichtsmaterialien zu Themen der Internetsicherheit

### **Editorial**

Das Thema der Bewusstseinsschaffung für einen sicheren Umgang mit dem Internet hat in den vergangenen Jahren auch im schulischen Kontext mehr und mehr an Bedeutung gewonnen. Dabei werden die Grundlagen der Erziehung zu einer nachhaltigen Medienkompetenz bereits im Grundschulalter geschaffen. In dem Maße, in dem "Lernen mit dem Internet" zum Inhalt des Schulunterrichts zwischen erster und vierter Klasse geworden ist, wächst die Notwendigkeit, die Schülerinnen und Schüler mit den Chancen, aber auch mit den Risiken neuer Medien vertraut zu machen.

Aus diesem Grund haben die nordrhein-westfälische Landesinitiative »secure-it.nrw« und die "Internauten" gemeinsam einen Ansatz entwickelt, der Lehrerinnen und Lehrer darin unterstützen soll, verschiedene Fragen der Internetsicherheit im Unterricht der Grundschule aufzugreifen. "Wir verstehen die Unterrichtsmaterialien als ein Angebot, das als Einstieg ins Thema genutzt werden kann. Dazu haben wir sowohl themenübergreifende Tipps als auch Übungen zu einzelnen Schwerpunktthemen entwickelt", betont Thomas Faber, Leiter von »secure-it.nrw«. Kindgerecht gestaltete Übungsblätter dienen den Lehrenden dabei als Kopiervorlage, um Themen der Internetsicherheit anhand konkreter Beispiele im Unterricht behandeln zu können.

Die Landesinitiative »secure-it.nrw« (**www.secure-it.nrw.de**) setzt mit der Internet-Fibel ihre Arbeit in Sachen "IT-Sicherheit als Unterrichtsthema" fort. Seit 2004 wurden im Rahmen des Projektansatzes "IT-Sicherheit macht Schule in NRW" bereits Unterrichtsmaterialien zu insgesamt acht Themen der IT-Sicherheit für die Sekundarstufe I in Nordrhein-Westfalen entwickelt. Darüber hinaus wurde gemeinsam mit Partnern wie Schulen ans Netz e.V. und der Medienberatung NRW (e-teams) eine NRW-weite Veranstaltungsreihe zum Thema für die Zielgruppe Lehrerinnen und Lehrer etabliert. »secure-it.nrw« ist somit Impulsgeber für eine Sensibilisierung der Lehrenden sowie der Schülerinnen und Schüler zu Themen wie Sicheres Chatten, Sichere E-Mail-Kommunikation und Datenschutz. Sie trägt erheblich zur Bildung von Medienkompetenz an Schulen in Nordrhein-Westfalen bei.

Mit der "Internet-Fibel" wird nun sowohl die Zielgruppe als auch die geographische Reichweite des Handelns erweitert. Dies wird vor allem durch die Zusammenarbeit mit dem Kooperationspartner "Internauten" (**www.internauten.de**) möglich. Das zentrale Anliegen der drei unter diesem Signet vereinten Projektpartner – des Deutschen Kinderhilfswerkes, der Microsoft Online Services Group (MSN Windows Live) und der Freiwilligen Selbstkontrolle Multimediadiensteanbieter (FSM) – ist es, Kinder über die Chancen und Risiken der Neuen Medien aufzuklären und ihnen einen sicheren, kompetenten und selbstbestimmten Umgang mit neuen Technologien, vor allem mit dem Internet, zu ermöglichen. Dorothee Ritz, Direktorin von MSN Deutschland, unterstreicht: "Das Ziel, Kindern und Jugendlichen einen sicheren Umgang mit dem Internet zu gewährleisten, kann nur über eine Kombination verschiedener Maßnahmen erreicht werden. Neben modernen Technologien stehen Aufklärung und Information von Verbrauchern im Mittelpunkt unseres Engagements. Wir arbeiten hier eng in Kooperation mit Verbänden, Behörden und Partnern aus der Wirtschaft zusammen. Diese Lehrerfibel bildet dabei einen wichtigen Baustein."

Um Schülerinnen und Schüler bei ihren ersten Schritten im Internet zu unterstützen und ihnen eine zentrale Anlaufstelle zu bieten, haben die Projektpartner u.a. das Portal **www.internauten.de** entwickelt. Dort haben die Kinder die Möglichkeit, auf spielerische, interaktive Weise den Umgang mit dem Medium zu erlernen. Damit Medienkompetenz erfolgreich vermittelt werden kann, ist es jedoch wichtig, dass auch Eltern und Lehrer zur Medienerziehung der Kinder beitragen. Daher wurde zusätzlich der Internauten-Medienkoffer entwickelt, in dem verschiedenste Materialien zur Verfügung gestellt und konkrete Vorschläge zur Gestaltung des Unterrichts unterbreitet werden. Die gemeinsam mit »secure-it.nrw« realisierte Internet-Fibel ergänzt dieses medienpädagogische Angebot der Internauten um ein Instrument, das sich direkt an die Lehrerinnen und Lehrer im Grundschulbereich richtet.

### **Bewusstsein schaffen für den Umgang mit dem Internet**

Computer und Internet sind inzwischen ein fester Bestandteil der kindlichen Lebenswelt. Kinder surfen, mailen, chatten, laden Dateien aus dem Internet herunter und nutzen ganz selbstverständlich so genannte Instant Messenger Programme wie MSN, ICQ oder neuerdings skype. Die Kim-Studie des Jahres 2005 belegt, dass 63 Prozent der rund 1.200 befragten Kinder zwischen 6 und 13 Jahren im Jahr 2005 wenigstens einmal in der Woche in ihrer Freizeit einen Computer nutzen. 83 Prozent der Haushalte verfügen über Computer oder Laptop. In drei von vier Haushalten ist ein Internetzugang vorhanden, 41 Prozent der Kinder nutzen regelmäßig das Internet. Bereits 12 Prozent der Kinder verfügen im frühen Alter über einen eigenen Computer. Die Internetseiten **www.kika.de** der öffentlich rechtlichen Sendeanstalten und **www.toggo.de** des privaten Fernsehsenders Super RTL sind bei Kindern besonders bekannte Websites.

Diese Entwicklung hat auch Konsequenzen für den Schulunterricht: Bereits in der Grundschule soll das Internet heute fächerübergreifend eingesetzt werden. Damit soll dem bildungspolitischen Wunsch nach der Vermittlung von Medienkompetenz Rechnung getragen werden. Die Internetnutzung in der Grundschule trägt unter Betrachtung verschiedener Perspektiven zur Bildung von Medienkompetenz und Handlungsfähigkeit für die spätere Lebens- und Berufswelt bei. Kinder lernen spielerisch, das Internet als Informationsquelle zu nutzen. Sie entdecken den Umgang mit computervermittelter Kommunikation mittels Chat, E-Mail und Lernspielen.

Die Einsatzmöglichkeiten des Internets im Unterricht sind vielfältig: Nach den Ergebnissen der Studie "Lernen mit dem Internet" des Deutschen Jugendinstitutes (DJI) aus dem Jahre 2006 sehen mehr als die Hälfte der 881 befragten Grundschullehrkräfte die anschauliche Darstellung von Sachthemen als wesentliche Chance des Interneteinsatzes in der Unterrichtspraxis. Nahezu alle Befragten sind der Meinung, dass das Internet das entdeckende Lernen bei Kindern fördere. Die Haupteinsatzfächer im Unterricht sind der Deutsch- und Sachkundeunterricht sowie das Lernen in

Form von Arbeitsgemeinschaften. An erster Stelle der Aktivitäten im Internet stehen das Recherchieren von Sachthemen und die Nutzung des Internets für Übungen zum Lesen und Schreiben. Eine gut geeignete Internetseite zur Förderung der Lesekompetenz in der Grundschule ist die Internetseite **www.antolin.de**. Die Kinder erhalten hier die Möglichkeit, in einem geschützten Internetbereich aktiv und selbstständig zu arbeiten. Sie werden motiviert und zeigen in der Regel eine hohe Leistungsbereitschaft, um die gestellten Arbeitsaufträge zu erledigen. Gleichzeitig lernen sie, das Medium Internet kooperativ zu nutzen.

Wichtig ist zudem: Für Kinder, die keinen privaten Internetzugang zur Verfügung haben, erlaubt der Einsatz im Unterricht eine Begegnung mit dem Medium. Er beugt somit sozialer Benachteiligung vor.

Doch wo Chancen sind, sind auch Risiken: Neben allen Potenzialen, die Angebote im Internet so wertvoll machen, gibt es eine Reihe von Gefahren, für die Kinder bereits frühzeitig sensibilisiert werden müssen. Der Einsatz so genannter Filtersoftware unterstützt die Lehrkräfte zwar bei ihrer Arbeit in der Schule, dennoch können Kinder in ihrer Freizeit beispielsweise ungewollt auf Internetseiten mit jugendgefährdenden Inhalten gelangen. Aufgabe der Schule sollte es hier sein, sie auch für die weniger oft überwachte Internetnutzung in der Freizeit zu qualifizieren und ihnen ein Grund-Know-how zur Sicherheit im Netz zu vermitteln.

Das Hauptziel der vorliegenden Unterrichtsmaterialien liegt darin, Kinder altersgemäß zum kompetenten, eigenverantwortlichen und bewussten Umgang mit dem Internet anzuleiten und ihnen dabei zu helfen, eine Sensibilität zu entwickeln, die sie dazu befähigt, Sicherheitsrisiken im Internet zu erkennen. Die Broschüre unterstützt Lehrkräfte, indem sie konkrete Unterrichtsideen für die Grundschule zu den Themen Sicherer Umgang mit Passwörtern, Chatten – aber richtig!, Nutzung von Suchmaschinen sowie Schutz vor Viren, Würmern und Trojanern liefert. Diese vier Themen erfüllen den grundlegenden Bildungsauftrag der Grundschule zur Vermittlung von Medienkompetenz. Die Kinder benötigen die vermittelten Fähigkeiten, um zum Beispiel erkennen zu können, welche persönlichen Informationen sie wann und wo nicht herausgeben dürfen, wozu Passwörter notwendig sind, wie sie sich in Chatrooms verhalten sollen, was bei der Recherche mit Suchmaschinen zu beachten ist, welche Folgen das unbedachte Öffnen eines Dateianhanges oder Downloads haben kann und welche Regeln bei der Verwendung von fremden Texten und Bildern gelten.

#### **Methodische Tipps zur Vorbereitung einer Unterrichtsreihe "Sicherheit im Internet": Wie kann ich diese Broschüre für meinen Unterricht nutzen?**

#### **Bereiten Sie die Lernumgebung vor.**

- Stellen Sie die Bildschirme der Computer so, dass Sie jederzeit sehen können, welche Seiten Ihre Schüler gerade im Internet besuchen. Zusätzlich oder alternativ können Sie eine Bildschirmüberwachung (remote desktop) einrichten.
- Stellen Sie sicher, dass die Kinder an sicheren Computern arbeiten. Virenscanner, Firewall, Updates und ggf. Spamfilter müssen auf aktuellem Stand sein und funktionieren.
- Stellen Sie sicher, dass die Größe der Lerngruppe zur Anzahl der Computer passt. An jedem Arbeitsplatz können ein bis zwei Kinder arbeiten.
- Stellen Sie sicher, dass die Kinder der Lerngruppe über notwendige Grundvoraussetzungen für eine erfolgreiche Mitarbeit verfügen.

Dazu einige Tipps: Mit dem Internetführerschein von kidstation können Sie unter **www.kidstation.de/junior/r2u4/r2u4m1/** notwendige Voraussetzungen schaffen.

Das **www.internet-seepferdchen.de/** bietet einen Pass in verschiedenen Varianten zum Download, in dem Kinder gewonnene Qualifikationen dokumentieren können.

<sup>3</sup> Vgl. Grundauszählung – DJI-Untersuchung "Lernen mit dem Internet".

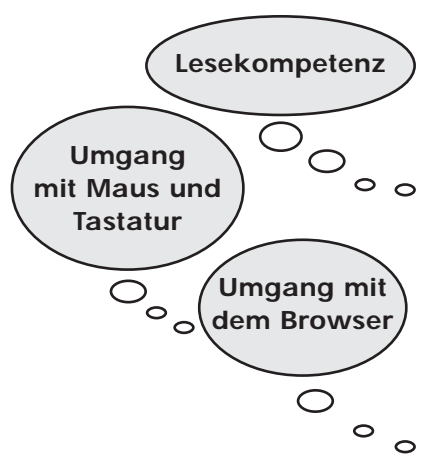

<sup>1</sup> Bei Instant Messenger Programmen handelt es sich um eine auf dem Computer installierte Software, die kostenlos zur Verfügung steht und zusätzliche Funktionen (beispielsweise beim Chat) bietet.

<sup>2</sup> Vgl. **www.mpfs.de/fileadmin/Studien/KIM05.pdf** am 23.10.2006

Eine Projektbeschreibung finden Sie unter **www.dji.de/cgi-bin/projekte/output.php?projekt=336**

#### **Aktivieren Sie Vorwissen, Erfahrungen und Interessen der Kinder zum Thema.**

Folgende Methoden eignen sich **exemplarisch** für einen Einstieg in die Unterrichtsreihe:

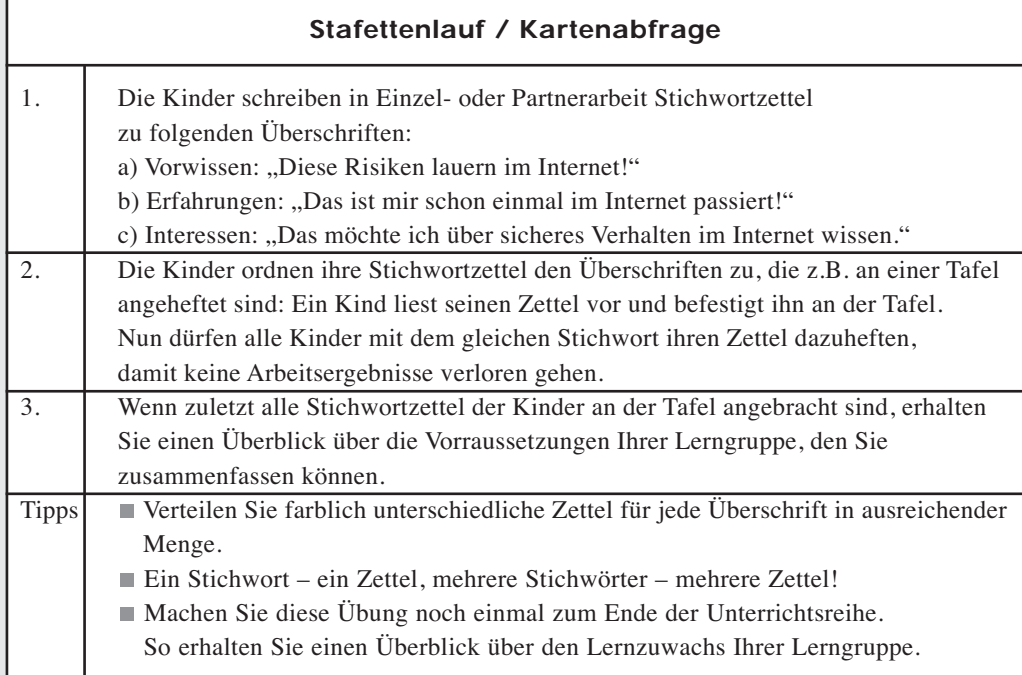

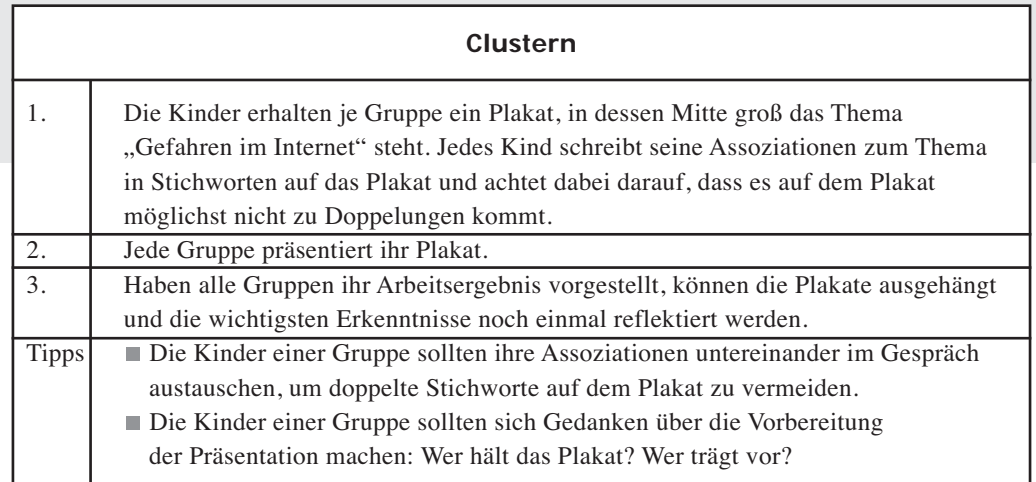

Bitte überprüfen Sie, ob Ihre Schüler über den arbeitsmethodischen Entwicklungsstand verfügen, um diese Methoden erfolgreich zu nutzen. Als Alternative bietet sich ein Erzählkreis zum Thema "Gefahren im Internet" an.

Die dargestellten Möglichkeiten für einen Einstieg in die Unterrichtsreihe können Sie natürlich auch für die einzelnen Unterthemen dieser Broschüre nutzen.

#### **Erarbeiten und schließen Sie mit den Kindern Ihrer Lerngruppe einen Vertrag, der Regeln für die Nutzung des Internets festhält.**

Ein Vertrag verschafft den Kindern Transparenz über Erlaubtes und Verbotenes und legitimiert Sanktionen bei einem bewussten Fehlverhalten. Er sollte schülerorientiert von den erarbeiteten Ergebnissen ausgehen.

#### **Regeln für die Nutzung des Internets könnten z.B. sein:**

- a) Ich halte mich an die Aufgaben und Internetadressen, die meine Lehrerin/mein Lehrer mir gibt.
- b) Wenn ich nicht sicher bin, ob eine Seite für Kinder gut ist, frage ich meine Lehrerin/meinen Lehrer.
- c) Ich bin freundlich zu anderen im Internet.
- d) Ich verrate fremden Personen im Internet nichts über mich (Adresse, Telefonnummer, E-Mail).

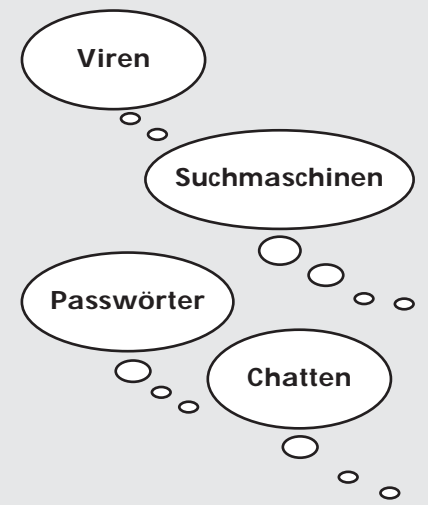

Einen Vertrag zur weiteren Bearbeitung können Sie unter **www.secure-it.nrw.de/schulen/materialien.php** downloaden.

Wie ein solcher Vertrag alternativ aussehen kann, zeigt die Seite **www.zum.de/Faecher/grund/ leupold/Praxis/Materialien/Internetregeln/pdfs/Internetregeln.pdf**. Anregungen zum Thema – allerdings bezogen auf die Sekundarstufe I – findet man zudem unter **www.learnline.de/angebote/internetvereinbarungen/** sowie auf der Website von Klicksafe (**www.klicksafe.de**).

#### **Erarbeiten und festigen Sie mit den Kindern Ihrer Lerngruppe anhand der in diesem Heft thematisierten Gefahrenpunkte Einsichten für Regeln, die für Sicherheit bei den verschiedenen Funktionen des Internets sorgen.**

Vorbereitend hilft Ihnen die jedem Kapitel vorangestellte Einführung, um einen kurzen, aber vertiefenden Einblick in wichtige Zusammenhänge des jeweiligen Themas zu gewinnen. Jede Einführung bietet viele Analogien an, mit denen Sie den Schülerinnen und Schülern Sachverhalte über kindgerechte und lebensweltnahe Anknüpfungspunkte vermitteln können.

Links zu ausgewählten Materialien, die direkt im Unterricht der Grundschule einsetzbar sind, helfen Ihnen bei der konkreten Unterrichtsgestaltung. Anhand dieser Internetadressen können Ihre Schüler alle notwendigen Kenntnisse und Erfahrungen sammeln, um Einsichten für Regeln gegen einzelne Gefahren zu gewinnen. Berücksichtigen Sie jeweils die Voraussetzungen Ihrer Lerngruppe, die Sie herausgearbeitet haben, und gehen Sie im Verlauf der Unterrichtsreihe immer wieder auf diese ein.

### **Überprüfen Sie mit der Übung, die jedes Kapitel abschließt, ob die Kinder Ihrer Lerngruppe für die Kernaussagen der einzelnen Themen sensibilisiert wurden und Regeln kennen, die vor den möglichen Gefahren schützen.**

**An dieser Stelle noch eine prinzipielle Anmerkung zu den vorliegenden Materialien und ihren Einsatzmöglichkeiten im Unterricht:** 

Medienpädagogische Themen sind Querschnittthemen, die auf der Basis von schulischen Medienkonzepten in die Themen und Fachbezüge des Lehrplanes integriert werden. Dies gilt für alle Jahrgangsstufen.

Einige Beispiele für Anwendungen mit konkretem Lehrplanbezug:

- 1. Der Umgang mit dem Internet sollte in Zusammenhang mit einer konkreten Rechercheaufgabe vermittelt werden.
- 2. Die Funktion von Passwörtern kann z.B. in die Beschäftigung mit "Geheimschriften" oder "Wunschformeln im Märchen" einfließen.
- 3. Das Thema Chatten kann auch als Methode in unterrichtlichen Zusammenhängen angewendet werden (z.B. als Schreibgespräch im Deutsch- oder Religionsunterricht).
- 4. Die Sicherheit der eigenen Personendaten und das "Nein-Sagen" im Internet sollten unbedingt in Verbindung mit Themen zur Gewaltprävention angesprochen werden.

<sup>&</sup>lt;sup>4</sup> Eine tabellarische Übersicht über Lernziele der Kapitel und jeweils passende Analogien finden Sie im Kapitel "Die Zielsetzung der Internet-Fibel" (siehe Seite 10).

### **Die Zielsetzung der Internet-Fibel**

- Die Internet-Fibel soll den Schülerinnen und Schülern helfen,
- Regeln für das Internet und seine Bereiche kennen zu lernen, ihre Notwendigkeit einzusehen und sie zu befolgen;
- themenübergreifend Fachbegriffe für die Internetnutzung kennen zu lernen und in den eigenen Wortschatz zu übernehmen.

Die Schüler sollen anhand von vier Themen Basiswissen zu einem sicheren Umgang mit dem Internet erlernen.

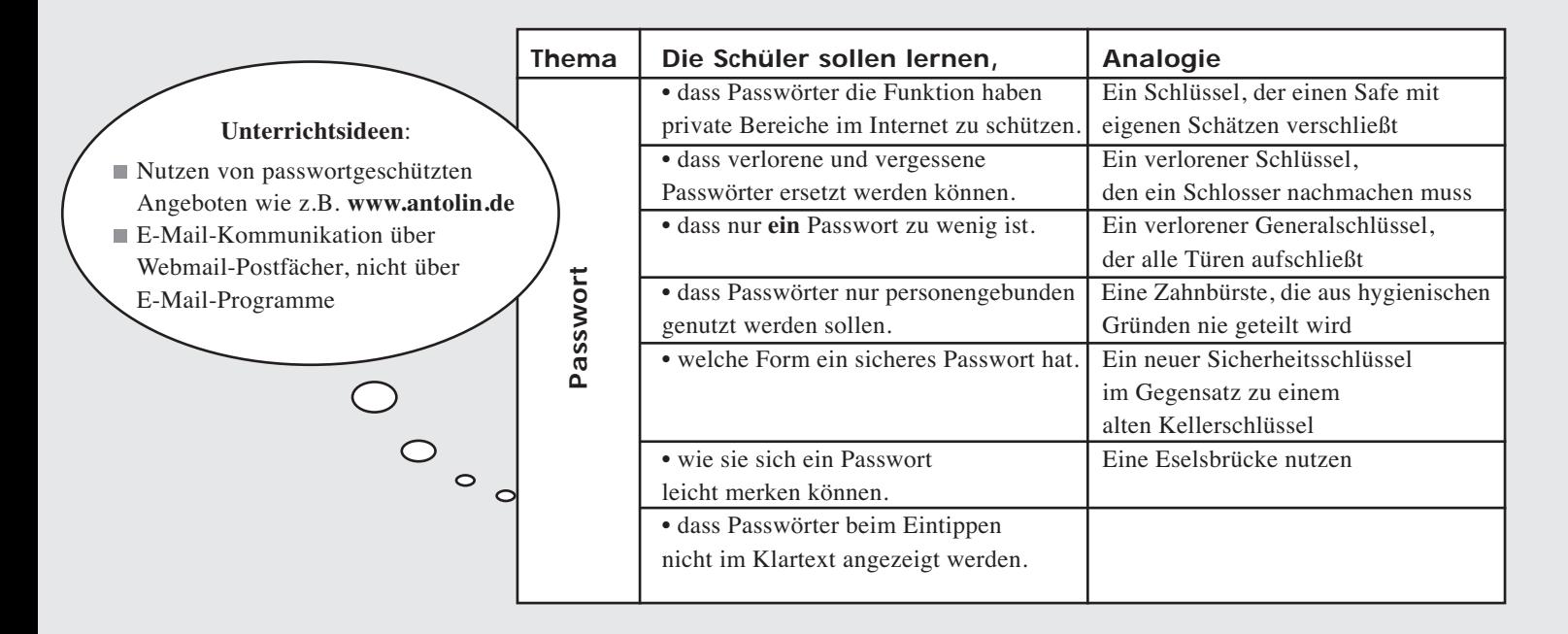

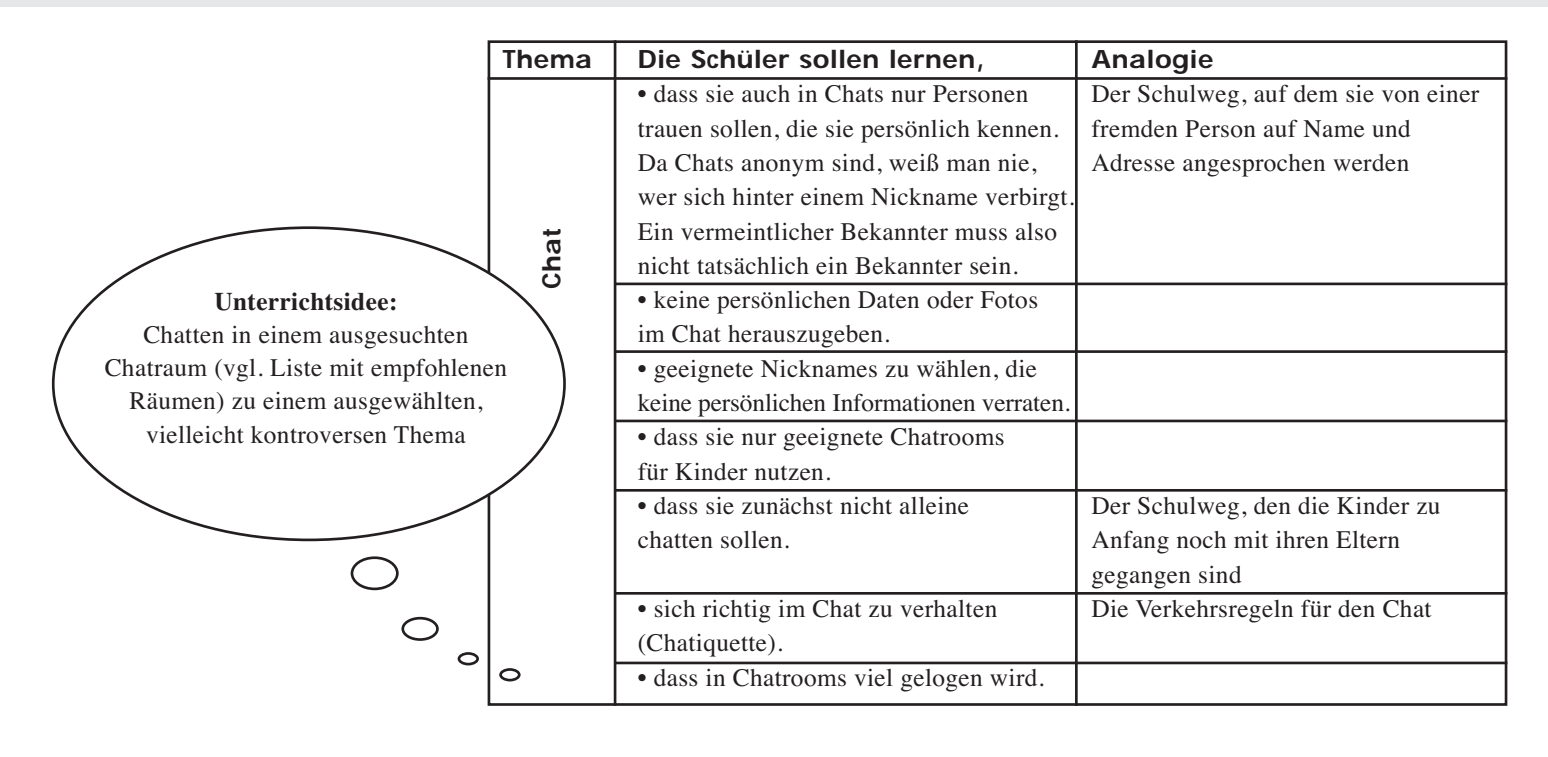

**Thema** | Die Schüler sollen lernen, | Analogie • welche Suchmaschinen für Kinder sie nutzen können. • wie sie vorgehen müssen, um eine | Die Suche nach einem Hörbuch in Suchanfrage mit brauchbaren Treffern | einer Buchhandlung und im Internet zu stellen. **Unterrichtsidee:** • welche Funktion Favoriten besitzen. Ein Lesezeichen, das eine Stelle im Suchmaschinen Rechercheaufgaben Buch markiert zu ausgewählten Themenbereichen • dass Websites neben Inhalten auch mit KindersuchmaschinenWerbung, kostenpflichtige Angebote und Dialer zeigen können.  $\begin{picture}(120,15) \put(0,0){\line(1,0){155}} \put(15,0){\line(1,0){155}} \put(15,0){\line(1,0){155}} \put(15,0){\line(1,0){155}} \put(15,0){\line(1,0){155}} \put(15,0){\line(1,0){155}} \put(15,0){\line(1,0){155}} \put(15,0){\line(1,0){155}} \put(15,0){\line(1,0){155}} \put(15,0){\line(1,0){155}} \put(15,0){\line(1,0){155}}$ (Bewertung von Informationen) • dass Inhalte aus dem Internet Ein Inhalt, der ohne Einverständnis Urheberrechten unterliegen, die geachtet des Erfinders nicht genommen werden müssen. werden darf ₽ • Suchstrategien zu erproben und zu entwickeln.

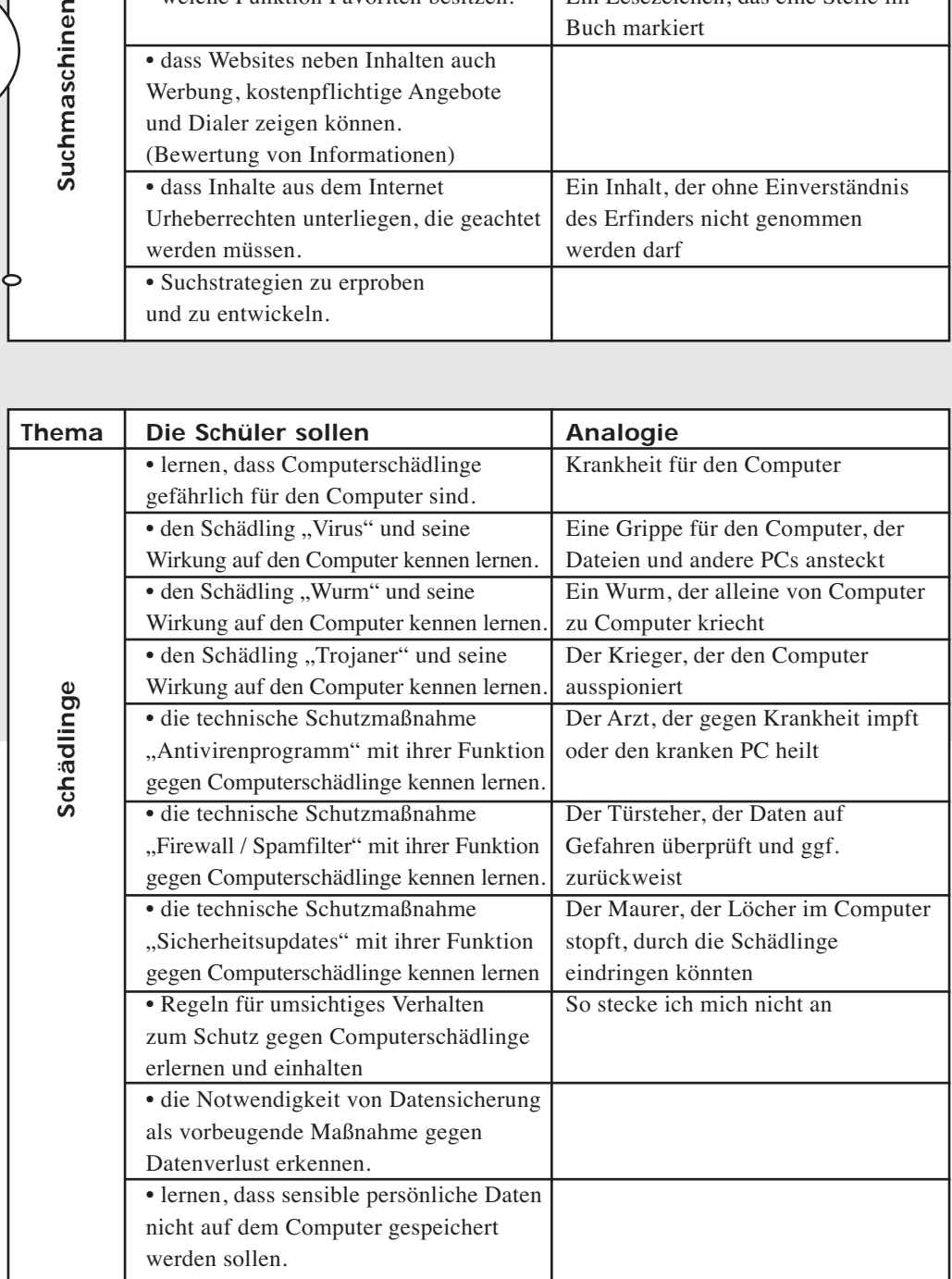

## **Unterrichtsthema Sicheres Passwort Hinweise für Lehrerinnen und Lehrer zur Umsetzung im Unterricht**

#### **Mein Passwort gehört mir – und wozu Passwörter wichtig sind**

Das Thema Passwort ist wichtig, denn es hilft, persönliche Angaben und Daten insbesondere vor unbekannten Personen im Internet zu schützen. Wer sich wohl überlegt ein Passwort ausdenkt und sorgsam mit diesem umgeht, ist in der virtuellen Welt weniger Risiken ausgesetzt. Gerade diese Sensibilität gilt es bereits Kindern in der Grundschule zu vermitteln.

Passwörter oder Kennwörter werden immer dann benötigt, wenn man im Internet Zutritt zu seinem E-Mail-Konto oder einer virtuellen Lernumgebung – z. B. der interaktiven Leseförderplattform **www.antolin.de** – erlangen möchte. Ein Passwort ist im Grunde nichts anderes als ein Schlüssel. Und ohne Schlüssel kann keine Tür geöffnet werden.

Passwörter sind stets geheim und an eine bestimmte Person gebunden. Sie werden nur vom Eigentümer selbst benutzt und nicht weitergegeben oder ausgeliehen: ähnlich der Zahnbürste, die nur dem persönlichen Gebrauch dient. Niemand käme auf die Idee, seine Zahnbürste mit einem anderen Menschen zu teilen, sie auszuleihen oder gar weiterzugeben.

Passwörter muss man sich merken, um Zugriff auf einen Internetbereich zu bekommen. Wird ein Passwort vergessen, muss ein neues erstellt werden. Dies kann anhand des Schlüssels ebenfalls erklärt werden. Denn geht der Schlüssel verloren oder wird er vergessen, muss erst ein neuer Schlüssel hergestellt werden.

Es ist gar nicht so schwierig, ein sicheres Passwort zu erzeugen, das im Gedächtnis haften bleibt. Als sicher gelten derzeit Passwörter, die mindestens aus acht Zeichen bestehen und sich aus Buchstaben, Sonderzeichen und Zahlen zusammensetzen. Auch Groß- und Kleinschreibung sollte dabei beachtet werden.

#### **Beispiele für ein sicheres Passwort:**

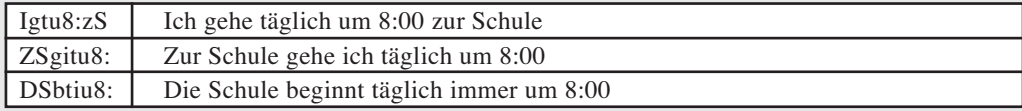

#### Hinweis:

Bitte machen Sie den Kindern deutlich, dass es sich bei diesen Beispielen nun um "bekannte" Passwörter handelt, die sie nicht verwenden sollen. Sie dienen lediglich als Anregung, sich selbst ein Passwort auszudenken und sollen deutlich machen, dass man sich Passwörter merken kann, indem man sich "Eselsbrücken" baut.

#### **Passwörter, die folgende Angaben enthalten, sind absolut ungeeignet:**

- Geburtsdatum (auch von Eltern, Geschwistern und/oder Freunden)
- eigener Name und/oder Name von Eltern, Geschwistern und Freunden
- Wohnort
- Lieblingsgericht
- Name des Haustieres
- Wörter aus einem Wörterbuch (auch Fremdsprachen)
- Telefonnummern und Handynummern
- Zahlenfolgen wie 12345678

Machen Sie den Schülern deutlich, dass diese Passwörter sehr einfach zu "erraten" und deshalb unsicher sind. Den "Datenräubern" im Internet ermöglichen diese unsicheren Passwörter einen einfachen Zutritt in persönliche Bereiche.

Zudem ist es nicht ratsam, ein einziges Passwort für alle Anwendungen im Internet zu benutzen. Erhält ein "Datenräuber" Kenntnis von diesem "Generalschlüssel", so kann er damit alle Türen öffnen. Deshalb ist es besser, mehrere Passwörter zu besitzen, schließlich besitzt man für unterschiedliche Türen auch im "richtigen Leben" unterschiedliche Schlüssel.

Ein Passwort kann jederzeit vom Eigentümer geändert werden. Damit das Passwort beim Eintippen nicht von anderen gelesen werden kann, wird es nicht im "Klartext" angezeigt. Meist sind Sternchen zu sehen, zum Beispiel: \*\*\*\*\*. Dadurch wird allerdings nicht erkennbar, wenn man sich einmal verschrieben hat. Dann muss man sein Passwort neu eingeben.

#### **Die fünf wichtigsten Regeln für Passwörter:**

- 1 Passwörter sind geheim.
- 2. Sichere Passwörter bestehen mindestens aus acht Zeichen und enthalten Buchstaben, Sonderzeichen und Zahlen.
- 3. Passwörter enthalten keine persönlichen Angaben und verraten nichts über eine Person.
- 4. Nur ein Passwort ist zu wenig.
- 5. Passwörter werden nicht im "Klartext" angezeigt.

**Weiterführende Links zur Vorbereitung und Vertiefung des Themas im Unterricht finden Sie im Serviceteil dieser Broschüre auf der Seite 24.**

## **Arbeitsmaterialien für den Unterricht – Übungsblatt Mein Passwort gehört mir – und wozu Passwörter wichtig sind**

#### **Welches Passwort ist sicher?**

□ Spagetti  $\Box$  U10:idgP - Leselilli  $\Box$  34567890 - aaaaaaaa

#### **Was soll nicht in einem Passwort enthalten sein? (Du kannst mehrere Antworten ankreuzen.)**

- der Name meines Haustieres
- der Name meines Freundes/meiner Freundin
- mein Geburtsdatum
- □ mein Wohnort

#### **Jemand hat Kenntnis von deinem Passwort erhalten. Was kannst du tun?**

□ Ich mache nichts.

- Ich spreche mit meiner Lehrerin und bitte sie um Hilfe.
- Ich ändere das Passwort.

**Welches andere Wort für Passwort kennst du?**

**Du hast dein Passwort eingetippt, aber am Bildschirm sind nur kleine Sternchen (\*\*\*\*\*\*\*\*) zu sehen. Warum ist das so?**

**Du bist dir sicher, dass du bei www.antolin.de dein Passwort richtig eingetippt hast. Es erscheint die Meldung, dass dein Passwort falsch ist. Woran kann es liegen?**

- □ Ich habe Groß- und Kleinschreibung nicht beachtet.
- Die Feststelltaste auf der Tastatur ist gedrückt.
- □ Der Zahlenblock war ausgeschaltet.

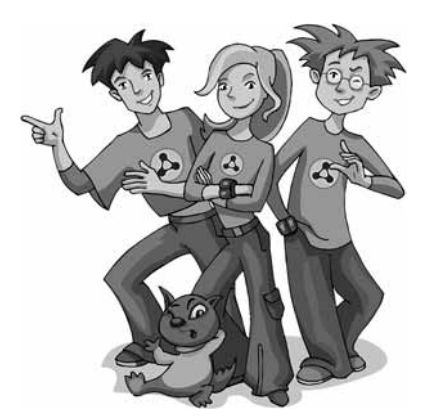

**Du willst bei www.antolin.de Fragen zu einem Buch beantworten. Dafür benötigst du deinen Benutzernamen und ein Kennwort. Warum ist es wichtig, dass das Kennwort geheim ist?**

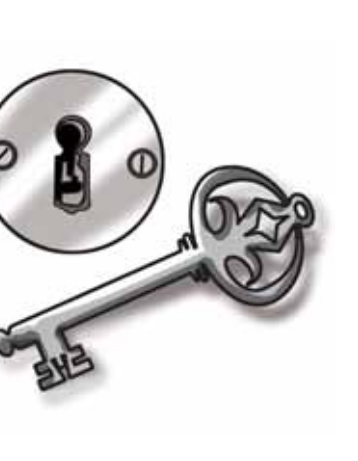

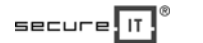

 $\Delta$ 

### **Unterrichtsthema Chatten**

### **Hinweise für Lehrerinnen und Lehrer zur Umsetzung im Unterricht**

#### **Chatten – aber richtig!**

Chatten (deutsch: Plaudern) erfreut sich bei Kindern und Jugendlichen zunehmender Beliebtheit. Bereits 25 Prozent der Kinder im Alter zwischen 6 und 13 Jahren chatten regelmäßig.<sup>5</sup> Sie treffen sich nach der Schule mit ihren Freunden in so genannten Chatrooms, um sich miteinander auszutauschen. Wichtig ist dabei: Kinder treffen in Chatrooms nicht nur auf ihre Freunde, sondern auch auf viele unbekannte Gesprächspartner. Daher gilt es ihnen bewusst zu machen, dass sie nur den Personen vertrauen sollen, die sie persönlich kennen.

Chatten ist eine der Kommunikationsformen im Internet, die in sehr schnellem Tempo ablaufen. Erwachsene empfinden den Vorgang manchmal als chaotisch, viele Kinder lieben es jedoch und haben Spaß dabei. Die Unterhaltung in Chatrooms funktioniert über die Tastatur. Auch in einem Chatroom gibt es Regeln und Umgangsformen, die als Chatiquette (**www.chatiquette.de**) bezeichnet werden. Wer die Chatiquette kennt, kann sich in der teilweise anonymen Welt der Chatrooms gegen falsche Freunde mit dem richtigen Verhalten zur Wehr setzen. Wenn Kinder frühzeitig diese Regeln kennen, erlernen sie einen verantwortungsvollen Umgang mit ihren persönlichen Daten und ein richtiges Verhalten beim Chatten.

Der Vorgang ist an sich einfach: Zur Anmeldung in einem Chatroom werden ein Nickname (Spitzname) und ein Passwort benötigt. Der Nickname kann aus Buchstaben bestehen und darf Zahlen enthalten. Er soll niemals den richtigen Namen des Kindes, das Alter, das Geburtsdatum, den Wohnort und auch nicht den Namen der Schule enthalten.

#### **Geeignete Nicknames sind:**

- lustige Wörter: z. B. Muggel, Butterbrot, Schnulli, etc.
- Namen und Figuren aus Filmen, Büchern, Spielen: z. B. Harry Potter, Hermine, Sterntaler, Kleine Hexe, Super Mario, Coco, etc.
- Kombinationen aus Buchstaben und Zahlen: z. B. Gligli2006 oder Internaut2021

Es ist in Chatrooms durchaus üblich, falsche Angaben über sich selbst zu machen. Die Kinder sollen hier in keinem Fall ihre richtige Identität zu erkennen geben. Sie schützen sich so vor Erwachsenen, die die Anonymität der Chatrooms ausnutzen und Kinder belästigen. Vor dem Betreten des Chatrooms ist es wichtig, Hinweise auf die dort geltenden Regeln und Verhaltensweisen zu geben. Kinder sollten zunächst nicht alleine chatten und sich nur in Chatrooms aufhalten, die für sie geeignet sind. Diese Chatrooms sind in der Regel auch moderiert, d.h. die Kommunikation wird überwacht.

Eine Übersicht über geeignete und sichere Chatrooms mit Öffnungszeiten für Kinder und Angaben zum Anmeldevorgang finden Sie im Serviceteil auf Seite 25.

#### **Was man vermeiden und beachten soll:**

Immer wieder kommt es vor, dass Kinder in Chatrooms zur Herausgabe persönlicher Daten und zur Übermittlung von Fotos aufgefordert werden. Es ist meistens nichts dabei, sich über ein Hobby, den Lieblingsfußballverein, Fernsehsendungen oder Haustiere auszutauschen. Dennoch sollen Kinder nicht alles glauben, was in Chatrooms geschrieben wird. Sie sollen erkennen, dass es Menschen gibt, die sie ausfragen oder belästigen wollen. Wenn Kinder das Gefühl haben, dass sie ausgefragt werden, ist es besser das Gespräch zu beenden und den Chatroom zu verlassen.

<sup>5</sup> Quelle: KIM-Studie 2005

Wichtig ist: Der richtige Name, das Alter, der Wohnort, die E-Mail-Adresse sowie Telefon- und Handynummer sollen stets geheim bleiben. Auch Familienfotos und eigene Fotos sind privat. Verabredungen mit unbekannten Chatpartnern sind ebenfalls tabu. Machen Sie den Kindern deutlich, dass sie schließlich auch auf dem Schulweg nicht mit Unbekannten mitgehen oder zu Fremden in ein Auto einsteigen würden.

Prinzipiell gilt: Kinder sollen freundlich zu anderen im Chatroom sein, niemanden beschimpfen oder beleidigen. Schließlich sitzt am anderen Computer auch ein Mensch, der Gefühle hat. Um Gefühle im Chatroom auszudrücken, kann man so genannte Emoticons<sup>6</sup> einsetzen. Diese bestehen aus Satzzeichen und Buchstaben. Das bekannteste Emoticon ist ein lachendes Gesicht. :-) Es ist zu erkennen, wenn man den Kopf leicht nach links dreht.

#### **Die sechs wichtigsten Regeln für sicheres Chatten:**

- 1. Der Nickname (Spitzname) darf frei erfunden werden.
- 2. Persönliche Daten (Name, Alter, Adresse, Wohnort, Telefonnummer, Handynummer, E-Mail-Adresse) werden nicht verraten.
- 3. Chatrooms für Erwachsene sind für Kinder tabu.
- 4. Man glaubt nicht alles, was in Chatrooms geschrieben wird.
- 5. Mit Bekanntschaften (Leuten) aus Chatrooms werden keine Treffen vereinbart.
- 6. Man bleibt in Chatrooms freundlich und beleidigt niemanden.

#### **Chatrooms für Unterrichtszwecke und weitere Materialien:**

Es gibt Chatrooms, die eigens für Unterrichtszwecke zur Verfügung stehen. Sie finden diese u. a. bei **www.primolo.de** oder **www.lo-net.de**. Dort besteht – nach vorheriger Anmeldung – die Möglichkeit, selbst Chatrooms für den Unterricht einzurichten und Themenchats mit den Kindern durchzuführen. Dies kann z. B. im Deutsch-, Mathematik-, Sprach- oder Sachunterricht erfolgen.

Gut aufbereitete Arbeitsmaterialen zum Thema "Chat im Unterricht" finden Sie auch auf den Internetseiten von Lehrer-Online (Materialien ab Klassenstufe 3). **www.lehrer-online.de/dyn/9.asp?path=/chat-im-unterricht**

Auf der Internetseite **www.internauten.de** finden Sie eine Chat-Simulation, die den Kindern das richtige Verhalten im Chatroom spielerisch erklärt sowie auf richtiges und falsches Verhalten aufmerksam macht: **www.internauten.de/48.0.html**. In der Mission Chat erfahren die Kinder zunächst, wie Tony im Chatroom ein nettes Mädchen kennen lernt und sich in sie verliebt. Tony weiß nicht, dass sich hinter dem netten Mädchen ein fieser Typ verbirgt, der ihn aushorchen will. Er lernt, dass er vorsichtig sein muss, wenn er mit Unbekannten chattet.

**Weiterführende Links zur Vorbereitung und Vertiefung des Themas im Unterricht finden Sie im Serviceteil dieser Broschüre auf der Seite 25.**

 $\overline{6}$  Kunstwort; Zusammensetzung aus den Wörtern Emotion = Gefühl und Icon = Symbol

# **Arbeitsmaterialien für den Unterricht – Übungsblatt**

## **Chatten – aber richtig!**

**Warum soll dein Nickname im Chatroom ein Fantasiename sein?**

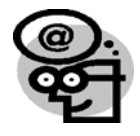

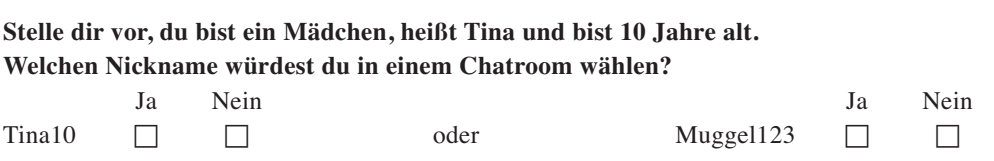

Begründe deine Antwort:

#### **Sind diese Fragen im Chatroom in Ordnung?**

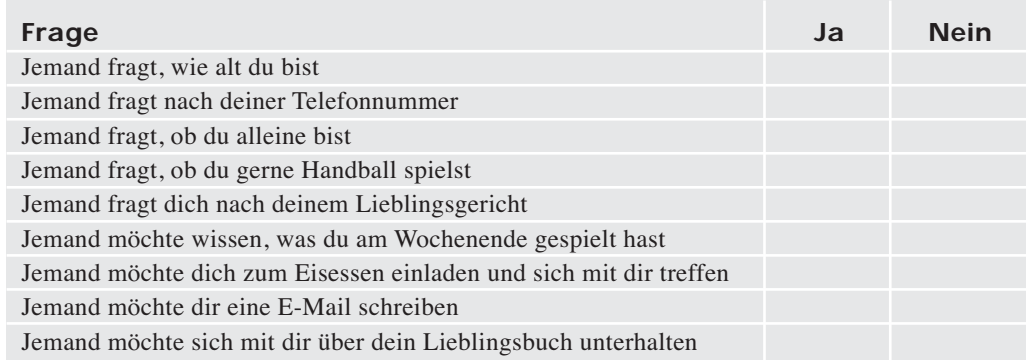

**In einem Chatroom wirst du von jemandem beleidigt. Wie reagierst du?**

#### **Du kennst die Regeln zum sicheren Chatten. Schreibe drei Regeln auf.**

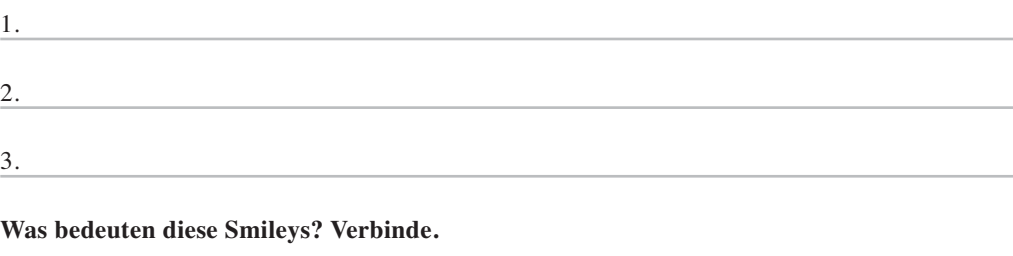

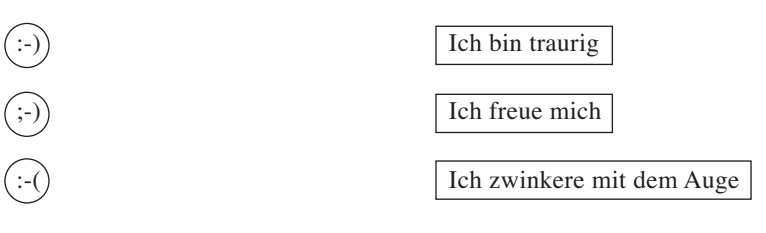

**Welche persönlichen Daten solltest du in einem Chatroom nie jemand anderem mitteilen?**

**Du bist in einem Chatroom und Peter11 meldet sich bei dir. Wie reagierst du, wenn Peter11 wissen möchte, wo du wohnst?**

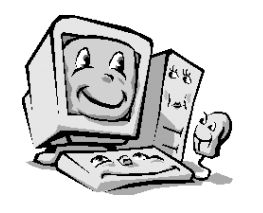

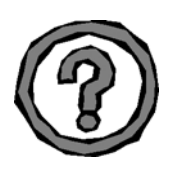

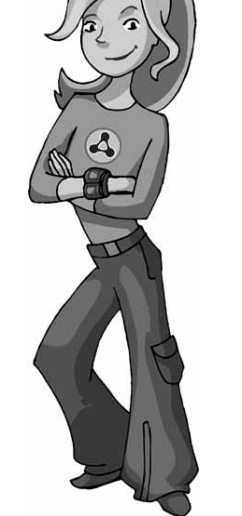

 $\Delta$ 

## **Unterrichtsthema Suchmaschinen und Raubkopien Hinweise für Lehrerinnen und Lehrer zur Umsetzung im Unterricht**

#### **Eine Reise durchs Netz – Vom Suchen, Finden und von Datenräubern**

Wer sich im Internet bewegt, benötigt eine Suchhilfe, um Informationen zu finden. Dabei helfen so genannte Suchmaschinen. Für die Grundschule und damit für Kinder gut geeignet sind redaktionell geprüfte Suchmaschinen wie **www.blinde-kuh.de** oder **www.milkmoon.de**.

Die Suche funktioniert einfach, indem man im Suchfeld (Suchschlitz, Eingabefeld) einer Suchmaschine ein Schlagwort (oder auch mehrere) eintippt. Bevor man sich auf die Suche macht, muss man natürlich genau wissen, wonach man überhaupt sucht. Eine Suchmaschine kann nicht denken. Deshalb ist auch Vorsicht geboten bei der Bewertung von Suchergebnissen, denn falsch geschriebene Wörter und ungenaue Schlagwortverbindungen – beispielsweise "kostenlos" in Zusammenhang mit "Manga" – erzeugen viele unbrauchbare Treffer im Suchergebnis.

Das Prinzip des Erstellens einer Suchanfrage mit Hilfe einer Suchmaschine soll an einem Beispiel mit Bezug zum täglichen Leben der Schülerinnen und Schüler dargestellt werden:

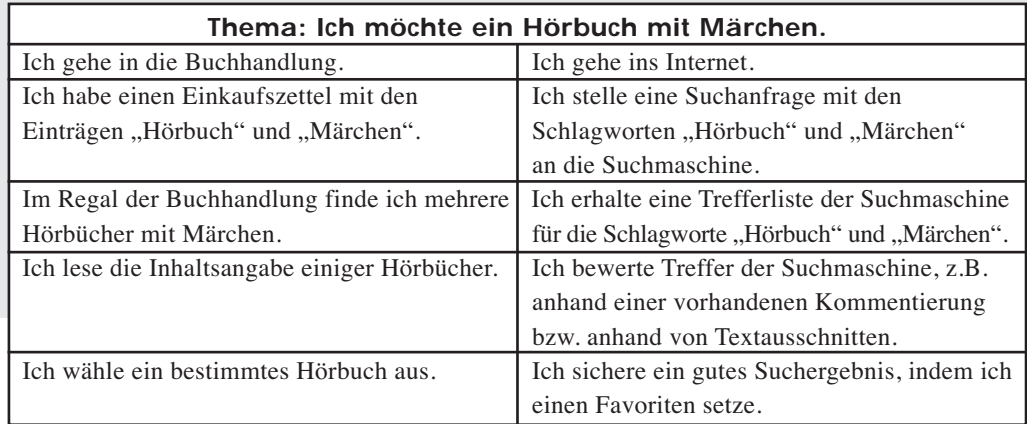

#### **Die Anlage von Favoriten:**

Favoriten (Lesezeichen) anzulegen ist immer dann sinnvoll, wenn man etwas gefunden hat, das man später vielleicht noch einmal benötigt. Der Browser bietet deshalb die Möglichkeit, das Suchergebnis (die gefundene Internetadresse) auf dem eigenen Computer zu speichern. So spart man sich eine Menge Zeit und braucht später nur den Favoriten anzuklicken, um ohne Umwege das Ziel zu erreichen.

Ein kleines Problem – und damit ein Nachteil von Favoriten – liegt jedoch in der Dynamik des Internets. So kommt es manchmal vor, dass die Inhaber der Internetseiten Inhalte wieder entfernen. Dann bekommt man statt der gewohnten Internetseite plötzlich die Meldung, dass die Seite nicht gefunden werden kann.

#### **Von Rechten und Raubkopierern:**

Doch Vorsicht, nicht alles, was man im Internet findet, darf man einfach auch benutzen, kopieren und an andere Personen weitergeben. Auch das Hörbuch in der Buchhandlung muss an der Kasse bezahlt werden, es darf nicht einfach in die Tasche gesteckt und mitgenommen werden. Doch wie verhält es sich im Internet? Ist es zum Beispiel erlaubt, Texte oder Bilder von Internetseiten einfach so zu entnehmen? Darf man ein Hörbuch, einen Musiktitel, einen Film oder ein Programm ohne Genehmigung kopieren und weitergeben?

Alle hier aufgeführten Inhalte unterliegen dem Copyright (deutsch: Vervielfältigungsrecht). Als geistiges Eigentum gehören sie Rechteinhabern, sprich: "Erfindern", die einer Verwendung zustimmen müssen. Texte und Bilder beispielsweise müssen dann als fremde Leistungen kenntlich gemacht werden.

**Für Audio-, Video- und Programmdateien gilt:**

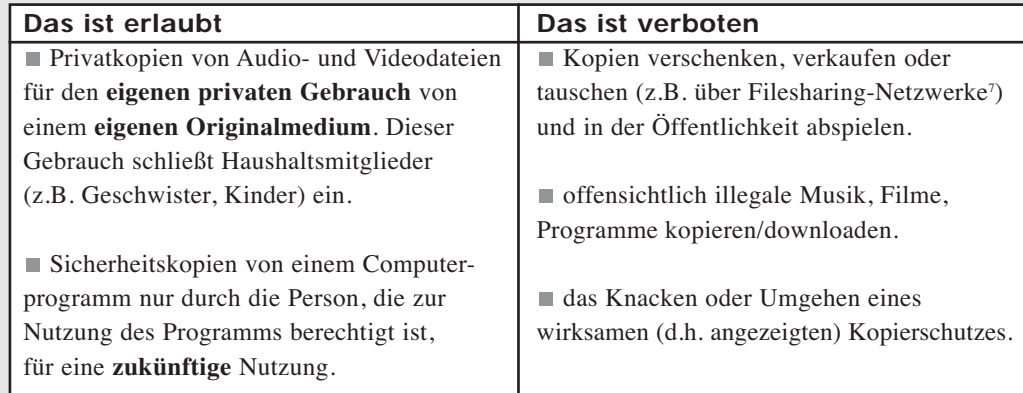

#### **Die vier wichtigsten Regeln für die Nutzung von Suchmaschinen:**

- 1. Ich benutze nur Suchmaschinen für Kinder.
- 2. Ich überlege **genau**, welche Schlagworte ich bei einer Suchanfrage eingebe.
- 3. Wenn ich nicht sicher bin, ob eine Seite für Kinder gut ist, frage ich eine(n) Erwachsene(n).
- 4. Ich überlege genau, bevor ich einen Link anklicke. Achtung: Dialer und Werbung!

#### **Drei Regeln, damit ich nicht zum Datenräuber werde:**

- 1. Ich lade keine Musik, Filme und Programme herunter, die illegal zum Download bereitstehen.
- 2. Ich gebe immer die Quelle von Texten und Bildern an, die ich im Internet finde.
- 3. Ich darf keine Datenträger (z.B. CD/DVD) kopieren, die einen Kopierschutz enthalten.

#### **Links zur Unterrichtsgestaltung:**

#### **www.internauten.de/79.0.html**

Hier können Schülerinnen und Schüler ihre Suchstrategien überprüfen und die Bewertung von Suchergebnissen üben (inkl. Erkennen von Dialern, kostenpflichtigen Angeboten und Werbung).

#### **www.internet-abc.de/daten/html/kinder**

Hier gibt es **grundlegende** Informationen mit kleinen Interaktionsmöglichkeiten (Spiel und Rätselfragen) zum Thema Suchmaschinen in kindgerechter Form. Sie finden diese unter der "Bibliothek" (Pinguin Eddie); klicken Sie dann einfach den Button "Wissen, wie's geht" an.

#### **www.blinde-kuh.de/suchkurs/**

Wie suche ich richtig? Dieser **anspruchsvolle** Kurs für Grundschulkinder beantwortet vertiefende Fragen zur Internetsuche.

#### **www.blinde-kuh.de/suchkurs/funktion.html**

So funktioniert eine Suchmaschine! Diese Seite erklärt´s.

#### **www.klicksafe.de/kompetent/quiz/miniquiz.php**

Klicksafe bietet u.a. ein Quiz zur Beurteilung von Quellen und Suchergebnissen, insbesondere hinsichtlich der Thematik Copyright, Werbung und Spam.

Auf www.klicksafe.de/projekte/unterricht.php finden Sie unter "Sicherheit im Internet" das Handbuch "Mehr Sicherheit im Internet durch Medienkompetenz" für Lehrerinnen und Lehrer. Dieses beinhaltet im Modul 1, Seite 5 bis 8, einige grundlegende Übungen für Suchstrategien und das Setzen von Favoriten. Zugehörige Arbeitsblätter sind im Anhang zu finden. Die Aufgaben lassen sich auch mit Kindersuchmaschinen durchführen.

#### **Weiterführende Links zur Vorbereitung und Vertiefung des Themas im Unterricht finden Sie im Serviceteil dieser Broschüre auf der Seite 26.**

<sup>7</sup> Ein Filesharing-Netzwerk ist ein Zusammenschluss tausender Computer, die untereinander über eine Plattform Dateien zum Kopieren in Form von Downloads anbieten. Man spricht auch von Peer-to-Peer-Tauschbörsen (P2P). Bekannte Filesharing-Netzwerke sind Kazaa und emule.

## **Arbeitsmaterialien für den Unterricht – Übungsblatt Eine Reise durchs Netz – Vom Suchen, Finden und von Datenräubern**

Stelle eine Suchanfrage für das Schlagwort "Märchen".

Ich erhalte \_\_\_\_\_ Treffer.

Stelle eine Suchanfrage für die Schlagworte "Märchen" und "Hörbuch".

Ich erhalte \_\_\_\_\_ Treffer.

**Was fällt dir auf?**

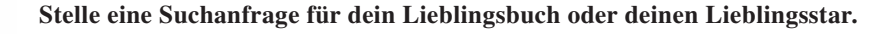

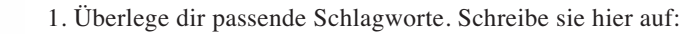

2. Stelle eine Suchanfrage für deine Schlagworte.

Ich erhalte \_\_\_\_\_ Treffer.

3. Findest du noch bessere Schlagworte? Schreibe sie hier auf:

4. Ich erhalte jetzt \_\_\_\_\_ Treffer.

**Was bedeutet das © auf einem Computerspiel? (Du kannst mehrere Antworten ankreuzen.)**

- □ Computer
- $\Box$  Copyright
- Das bedeutet, dass die Idee für das Spiel einem Erfinder gehört.

#### **Verbinde, was zusammengehört.**

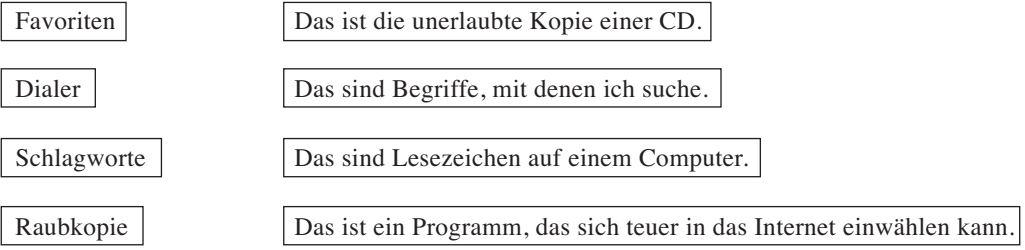

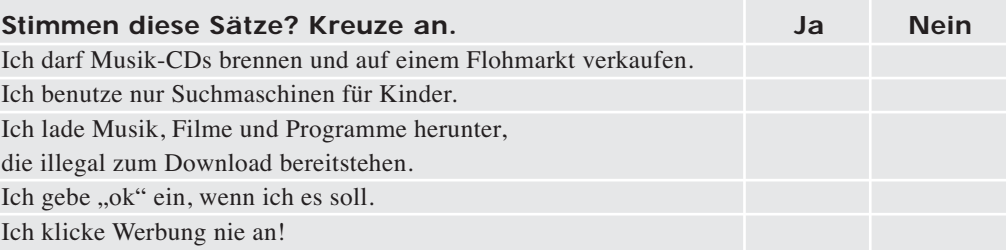

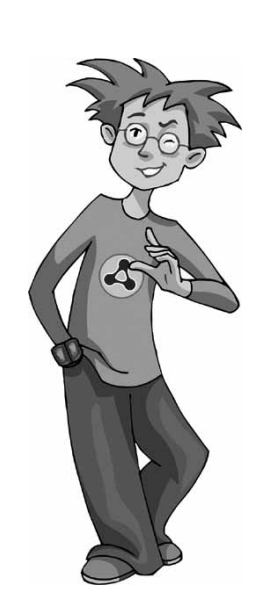

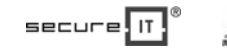

### **Unterrichtsthema Viren, Würmer, Trojaner**

### **Hinweise für Lehrerinnen und Lehrer zur Umsetzung im Unterricht**

#### **Computer-Schädlinge – So schützt du deinen Computer vor Viren, Würmern, Trojanern**

Das Thema Computer-Schädlinge ist bereits für Kinder im Grundschulalter von großer Bedeutung. Jedes zweite Kind zwischen 6 und 13 Jahren nutzt das Internet zumindest ab und an, ein Drittel dieser Kinder surft unbeaufsichtigt.<sup>8</sup> Viele Kinder bewegen sich dabei erschreckend sorglos, obwohl allein im September 2006 mehr als 4.000 neue Viren, Würmer und Trojaner registriert wurden.9 Deshalb gilt es die Schüler für dieses Gefahrenpotenzial zu sensibilisieren und ihnen Regeln an die Hand zu geben, mit denen sie sich einfach und effektiv schützen können.

Computer-Schädlinge werden auch "Malware" (Kunstbegriff aus dem englischen malicious + Software) oder "Computeranomalien" genannt. Sie verbreiten sich über Datenträger (z.B. Disketten und USB-Sticks), Downloads oder am häufigsten über E-Mail-Anhänge. Oft verstecken sie sich in Dateien mit den Endungen \*.exe, \*.com, \*.bat, \*.doc, \*.xls oder \*.zip.

Unterschieden werden Viren, Würmer und Trojaner.

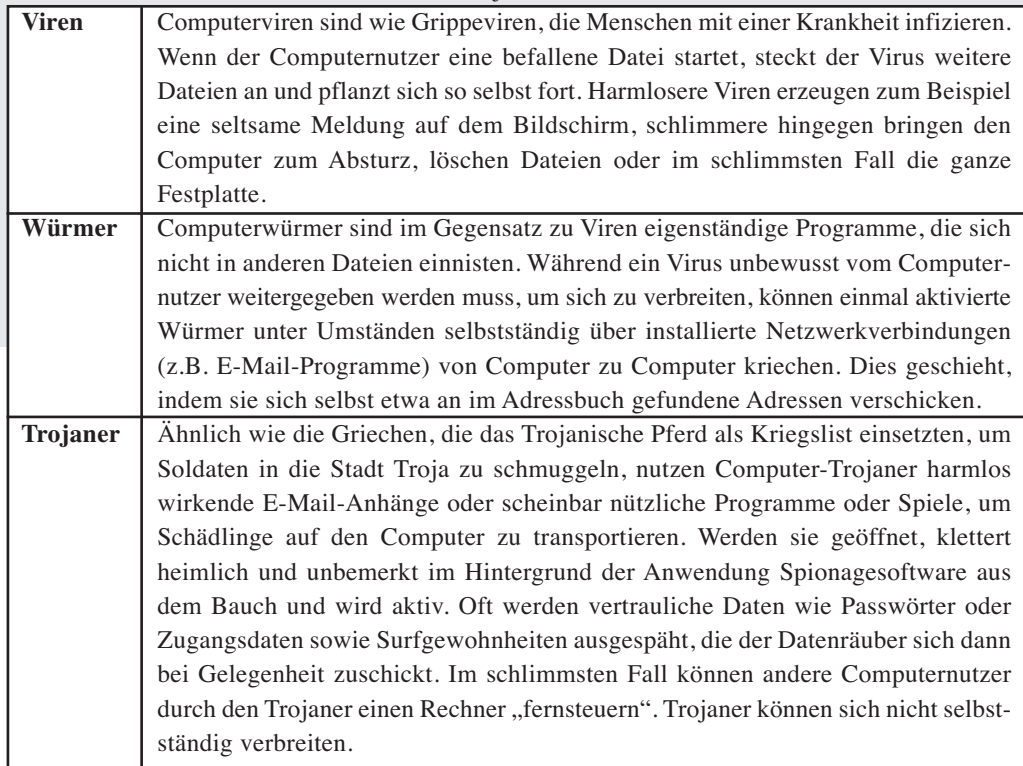

Um den Computer gegen diese Schädlinge zu "impfen", können eine Reihe von technischen Maßnahmen getroffen werden:

- ein aktuelles Antivirenprogramm: Wie ein Arzt untersucht/scannt es neue Dateien auf Krankheiten bzw. Schädlinge. Erkrankt der Computer doch einmal durch einen Schädling, schickt der Arzt den Virus, Wurm oder Trojaner in einen Quarantäneraum und schließt ihn ab. So können die Schädlinge keine anderen Dateien und Computer mehr anstecken und der Computer wird wieder gesund.
- Firewall/Spamfilter: Wie Türsteher passen sie auf, ob eine neue Datei oder E-Mail auf den Computer darf.
- regelmäßige Sicherheitsupdates für das Betriebssystem und Anwendungen: Wie ein Maurer flicken sie Löcher, durch die Schädlinge bzw. Krankheiten eindringen könnten.

Wichtig: Nur in Verbindung mit umsichtigem Verhalten durch den Computernutzer können diese und andere technische Maßnahmen greifen.

<sup>8</sup> Vgl. KIM-Studie 2005 unter **www.mpfs.de/fileadmin/Studien/KIM05.pdf**, S. 39, 41 am 10.10.2006

<sup>9</sup> Vgl. **www.sophos.de/pressoffice/news/articles/2006/10/pr\_de\_top-ten-virus-september-2006.html** am 10.10.2006

#### **Vier Regeln gegen Computerschädlinge:**

- 1. Ich arbeite nur an einem Computer, der gut gegen Schädlinge gesichert ist.
- 2. Ich lösche E-Mails von unbekannten Absendern.
- 3. Ich überprüfe fremde Dateien auf Viren, bevor ich sie öffne.
- 4. Ich speichere keine Passwörter auf dem Computer.

Einen hundertprozentigen Schutz gegen Computerschädlinge gibt es trotz allem nicht. Daten sollten deshalb regelmäßig gesichert werden, beispielsweise auf einer CD-ROM. Verdeutlichen Sie den Schülern, dass besonders Passwörter und andere sensible bzw. wichtige persönliche Daten nicht auf dem Computer gespeichert werden dürfen, um Datenräubern keine Chance zu geben.

#### **Links zur Unterrichtsgestaltung**

#### **www.internauten.de/21.0.html**

Unter dieser Adresse finden Sie eine interaktive Mission für Kinder, die für Gefahren durch Trojaner sensibilisiert. Ein kleines Quiz überprüft erworbenes Wissen auf spielerische Art und Weise.

#### **www.internet-abc.de/daten/html/kinder**

Das Internet-ABC liefert grundlegende Informationen mit kleinen Interaktionsmöglichkeiten (Spiel und Rätselfragen) zu Computer-Schädlingen. Die Materialien werden in kindgerechter Form präsentiert. Sie finden diese unter der "Bibliothek" (Pinguin Eddie); klicken Sie dann einfach den Button "Wissen, wie's geht" an.

#### **www.blinde-kuh.de/viren/**

Hier gibt es vertiefende Informationen zu Computer-Schädlingen in kindgerechter Form.

**Weiterführende Links zur Vorbereitung und Vertiefung des Themas im Unterricht finden Sie im Serviceteil dieser Broschüre auf der Seite 26.**

## **Arbeitsmaterialien für den Unterricht – Übungsblatt Computer-Schädlinge – So schützt du deinen Computer vor Viren, Würmern und Trojanern**

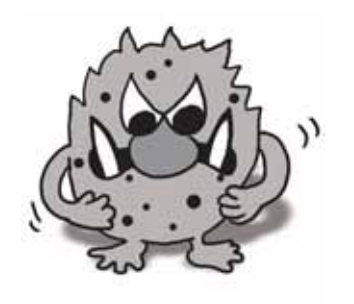

**Wie kannst du dich vor Computer-Schädlingen schützen? Schreibe die vier Regeln auf.**

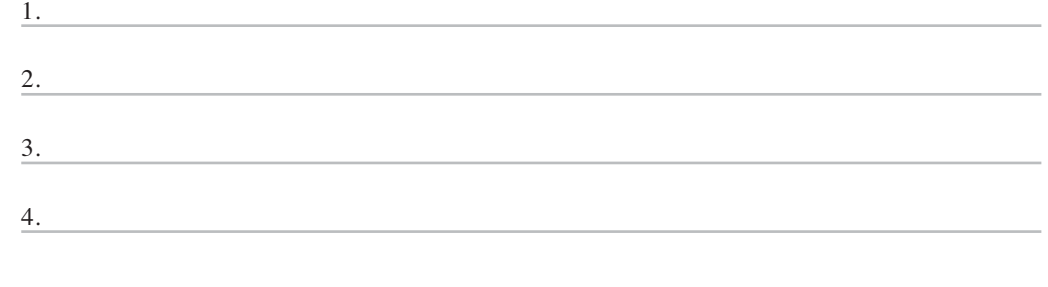

**Welche drei Computer-Schädlinge kennst du?**

**Was machst du, wenn dein Computer einen Computer-Schädling meldet? (Du kannst mehrere Antworten ankreuzen.)**

- Ich sage meinen Eltern / der Lehrerin Bescheid.

- Ich klicke die Meldung weg und arbeite weiter.
- □ Ich starte das Antivirenprogramm.
- Ich trenne den Computer vom Internet.

#### **Was machen Trojaner?**

- □ Sie sichern meinen Computer.
- □ Sie zerstören meinen Computer.
- Sie spionieren meinen Computer aus.

#### **Kann ein Schädling auch mit einer E-Mail verschickt werden?**

□ Na klar! - Natürlich nicht. □ Ja, aber nur Viren.

#### **Welche Schutzmaßnahmen passen zu welchem Beruf? Verbinde.**

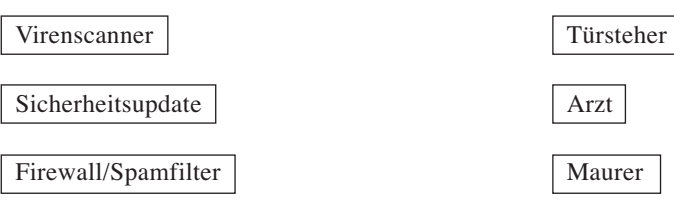

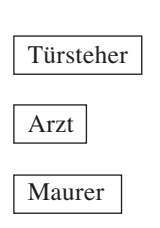

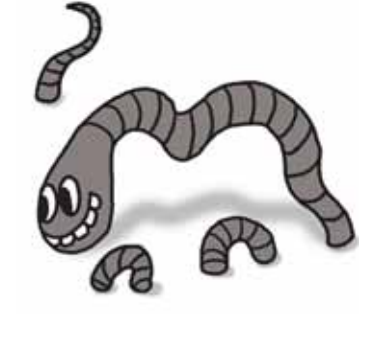

 $\Delta$ 

23

Auf den folgenden Seiten finden Sie eine Reihe allgemeiner Links und Hinweise zum Thema "Internet in der Grundschule" sowie weiterführende Materialien zu den ausgewählten Unterrichtsschwerpunkten.

#### **Allgemeine Links und Hinweise**

#### **www.internauten.de**

Eine Internetseite zur Förderung der Medienkompetenz von Kindern mit separatem Lehrer- und Elternbereich sowie weiteren Hinweisen und Materialien (Medienkoffer) für den Unterrichtseinsatz. Die Materialien stehen im pdf-Format im Download-Bereich der Website kostenlos zur Verfügung. Der Medienkoffer selbst kann gegen eine geringe Versandkostenpauschale über ein Web-Formular auf der Internetseite direkt bestellt werden.

#### **www.internet-abc.de**

Eine werbefreie Plattform für den Einstieg ins Internet mit vielen Tipps für Kinder, Eltern und Pädagogen. Ziel ist es, einen sicheren Umgang mit dem Internet zu vermitteln. Für Pädagogen gibt es Unterrichtsmaterialen und gut aufbereitete Arbeitsblätter zur Funktionsweise und zur sicheren Nutzung des Internets sowie zur Kommunikation im Internet. Eine CD-ROM kann unter folgender Adresse angefordert werden: Internet-ABC e.V., c/o Geschäftsstelle Landesanstalt für Medien NRW, Zollhof 2, 40221 Düsseldorf, E-Mail: internet-abc@lfm-nrw.de, Telefon: 0211/77 007-172

#### **www.seitenstark.de**

Hinter "Seitenstark" verbirgt sich die Arbeitsgemeinschaft vernetzter Kinderseiten. Diese setzt sich für kindgerechte Inhalte im Internet ein und fördert die Medienkompetenz.

#### **www.klicksafe.de**

Auf www.klicksafe.de/projekte/unterricht.php finden Sie unter "Sicherheit im Internet" den Link "Mehr Sicherheit im Internet durch Medienkompetenz". Das Handbuch für Lehrerinnen und Lehrer enthält Unterrichtsmaterialien, die Kinder, Jugendliche, Eltern und Lehrende in Fragen der Medienkompetenz unterstützen sollen. Es liegt in Printform vor und wird auf der Homepage **www.klicksafe.de** um einzelne Module – zum Beispiel das Klicksafe-Miniquiz – ergänzt.

#### **Glossar**

Unter dem Stichpunkt "Mitmachen" gibt es es im Kinder-Bereich der Internauten ein Glossar, das die wesentlichen Begriffe zum Thema Internet erklärt. **www.internauten.de/34.0.html**. Auch die Landesinitiative »secure-it.nrw« bietet auf ihrer Internetpräsenz (**www.secure-it.nrw.de**) ein Glossar an. Hier befinden sich auch Verweise auf weitere Links zum Thema.

#### **Allgemeine Sicherheitstipps**

#### **www.polizei.propk.de/kids**

Die Internetseite der Polizeiberatung liefert viele weitere Tipps für Pädagogen zum sicheren Umgang mit dem Internet. Es gibt ein spezielles Internetportal für Jugendliche, das auch über **www.time4teen.de** zu erreichen ist. Für Kinder gibt es den interaktiven Lernspielplatz von clicky. Empfehlenswert ist auch der folgende Link: **www.kids.polizei-beratung.de/**

#### **www.kindersache.de/interakt/default.htm**

Ein Angebot des Deutschen Kinderhilfswerks mit einem Chatbereich (Schwatzraum), einem Computerquiz und mit Verhaltensregeln zum sicheren Umgang mit dem Internet.

#### **Weiterführende Informationen zum Thema Passwort**

#### **https://passwortcheck.datenschutz.ch/**

Hier können Sie die Sicherheit eines Passwortes am konkreten Beispiel überprüfen (Lernprogramm).

#### **www.cnlab.ch/codecheck/check.php**

Auch diese Website bietet weitere Informationen zum Thema Passwort und die Möglichkeit der Passwort-Überprüfung.

#### **Weiterführende Informationen zum Thema Chatten**

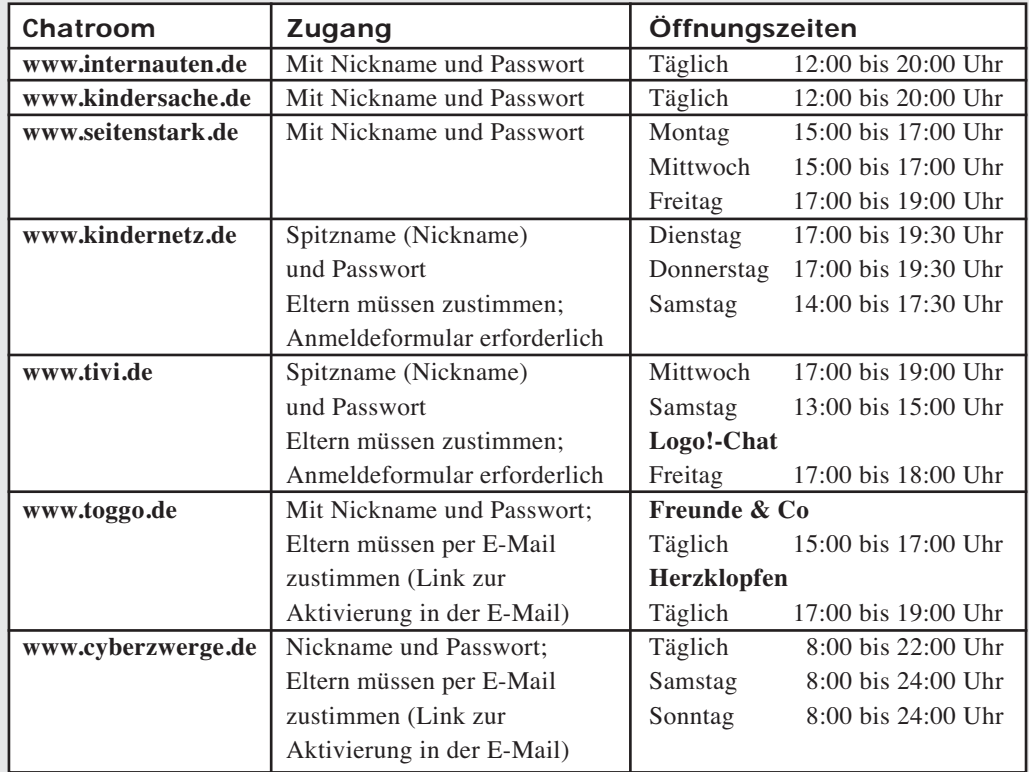

#### **Geeignete und sichere Chatrooms für Kinder:**

(Stand November 2006)

#### **Weitere Materialien zum Thema Chatten:**

#### **http://chat.seitenstark.de**

Der Chatbereich von **www.seitenstark.de** lässt sich über einen Link auch direkt von der Startseite erreichen. Unter **www.seitenstark.de/chat/chatikette.html** enthält er Verhaltensregeln für den Chatbesuch, eine kurze Anleitung zur Funktionsweise und Hinweise zur Aufgabe von Moderatoren.

#### **www.chatiquette.de/**

Die Chatiquette – der gute Ton im Internet

#### **www.blinde-kuh.de/smiley/tabelle.html**

Auf dieser Internetseite der Kindersuchmaschine "Blinde Kuh" finden Kinder eine Zusammenstellung von Emoticons und Smileys. Ein Smiley-Lexikon gibt es unter **www.blinde-kuh.de/ smiley/programm.html**. Darüber hinaus bietet die Seite ein kleines und kostenloses Programm (Smiley-Lexikon für den PC) zum Download. Damit lassen sich Smileys erzeugen und kopieren.

#### **www.schulen-ans-netz.de/service/publikationen/dokus/chattenohnerisiko.pdf**

Der Verein Schulen ans Netz bietet die von **www.jugendschutz.net** herausgegebene Broschüre "Chatten ohne Risiko?" als Download an. Die Broschüre befasst sich mit Chancen und Risiken des Chattens für Kinder und Jugendliche. Sie kann unter dem angegebenen Link heruntergeladen werden.

#### **www.secure-it.nrw.de/schulen/materialien.php**

Ebenfalls als Download stehen die von der NRW-Landesinitiative »secure-it.nrw« entwickelten Unterrichtsmaterialien zum Thema "Sicheres Chatten" zur Verfügung. Zielgruppe sind Schülerinnen und Schüler der Sekundarstufe I.

#### **Weiterführende Informationen zum Thema Viren**

#### **www.secure-it.nrw.de/schulen/materialien.php**

Die Unterrichtsmaterialien von »secure-it.nrw« zum Thema "Viren, Würmer, Trojaner" eignen sich für die Sekundarstufe ab Klasse 8. Sie enthalten weitere vertiefende Informationen, die bei der Unterrichtsvorbereitung helfen können. Download unter o.g. Link

#### **www.sicher-im-netz.de/default.aspx?sicherheit/ihre/checklisten/default**

Eine schrittweise Anleitung erklärt Ihnen, wie Sie Ihren Computer technisch absichern können.

#### **www.bsi.bund.de/av/index.htm**

Das Bundesamt für Sicherheit in der Informationstechnik (BSI) führt eine Liste mit Beschreibungen zu weit verbreiteten Computer-Schädlingen. Unter **www.bsi-fuer-buerger.de/infiziert/index.htm** findet man zudem nützliche Tipps, wie man vorgehen kann, wenn sich der Computer trotz aller Schutzmaßnahmen infiziert hat.

#### **www.gmk-net.de/gmk/pdf/materialien/Was\_tun\_bei\_Dialern\_Spam\_und\_Viren.pdf**

Die Broschüre der Gesellschaft für Medienpädagogik und Kommunikationskultur (GMK) gibt Tipps zum sicheren Internetgebrauch in Familien.

#### **Weiterführende Informationen zum Thema Suchmaschinen**

#### **www.lfm-nrw.de/downloads/suchenundfinden.pdf**

Die Broschüre der Landesanstalt für Medien des Landes Nordrhein-Westfalen informiert über Strategien für die Internet-Recherche.

#### **www.abelssoft.de/favcheck.htm**

Die Software hilft dem Anwender, Links, die in den Favoriten gespeichert sind, auf Funktionalität und Aktualität zu überprüfen.

#### **www.kopien-brauchen-originale.de**

Informationsseite des Bundesministeriums der Justiz zum Thema Urheberrecht

#### **www.respectcopyrights.de/**

Unter der genannten Adresse gibt es Unterrichtsmaterialien und Hintergründe zum Thema Urheberrecht für den Unterricht in der Sekundarstufe.

#### **www.gvu.de**

Die Gesellschaft zur Verfolgung von Urheberrechtsverletzungen e.V. (GVU) bietet Informationsmaterialien und Meldemöglichkeiten für die Verletzung des Urheberrechts an.

#### **Suchmaschinen für Kinder:**

**www.blinde-kuh.de**

#### **www.milkmoon.de**

**www.multikids.de** kommentierte Linksammlung insbesondere zum Thema Medien

Diese Druckschrift wird im Rahmen der Öffentlichkeitsarbeit der Landesregierung Nordrhein-Westfalen herausgegeben. Sie darf weder von Parteien noch von Wahlwerbern oder Wahlhelfern während eines Wahlkampfes zum Zwecke der Wahlwerbung verwendet werden.

Dies gilt für Landtags-, Bundestags- und Kommunalwahlen sowie auch für die Wahl der Mitglieder des Europäischen Parlaments.

Missbräuchlich ist insbesondere die Verteilung auf Wahlveranstaltungen, an Informationsständen der Parteien sowie das Einlegen, Aufdrucken und Aufkleben parteipolitischer Informationen oder Werbemittel. Untersagt ist gleichfalls die Weitergabe an Dritte zum Zwecke der Wahlwerbung.

Eine Verwendung dieser Druckschrift durch Parteien oder sie unterstützende Organisationen ausschließlich zur Unterrichtung ihrer eigenen Mitglieder bleibt hiervon unberührt. Unabhängig davon, wann, auf welchem Wege und in welcher Anzahl diese Schrift dem Empfänger zugegangen ist, darf sie auch ohne zeitlichen Bezug zu einer bevorstehenden Wahl nicht in einer Weise verwendet werden, die als Parteinahme der Landesregierung zu Gunsten einzelner politischer Gruppen verstanden werden könnte.

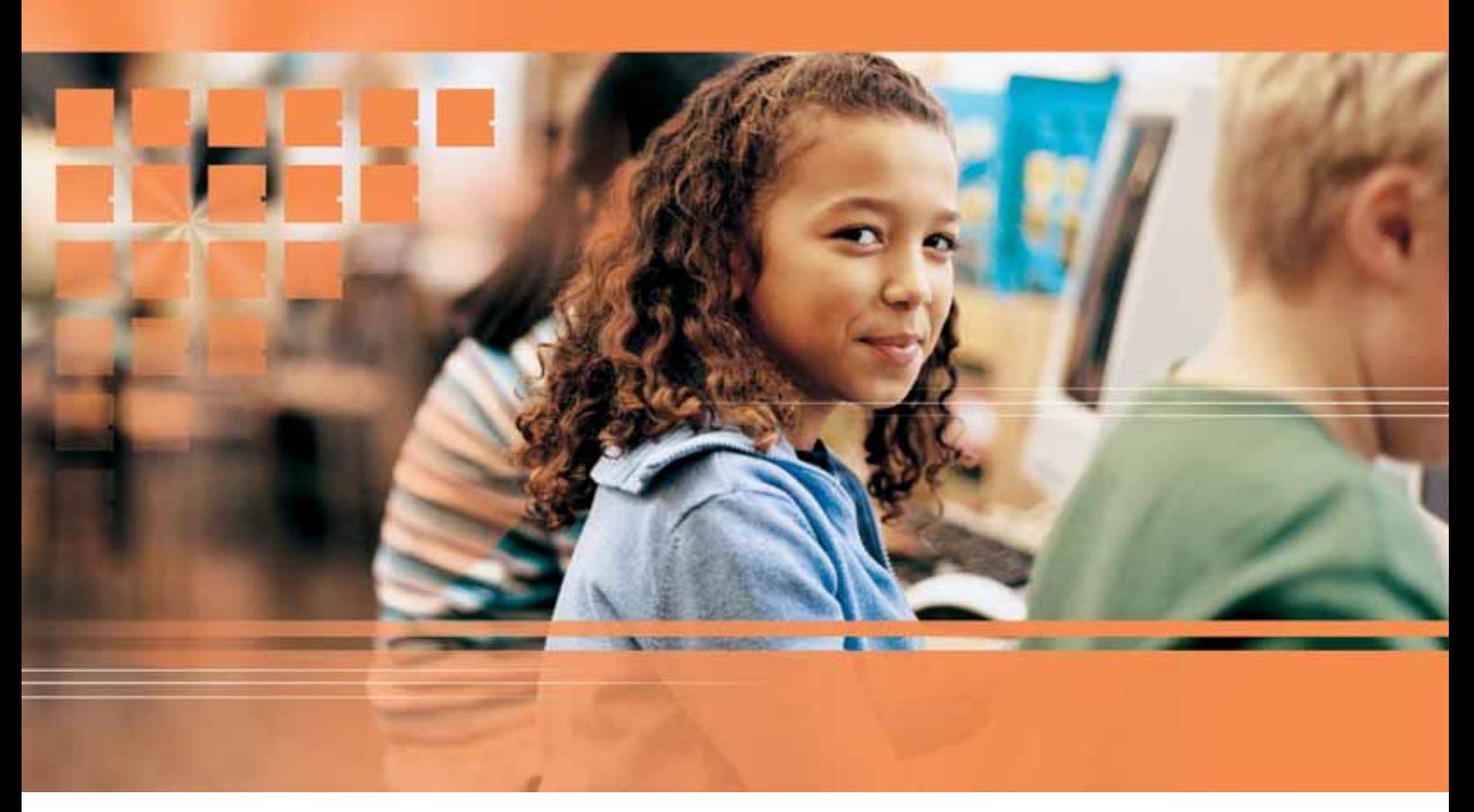

**www.secure-it.nrw.de – www.innovation.nrw.de**

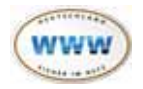

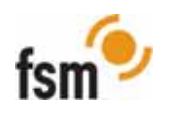

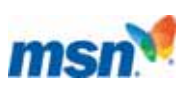

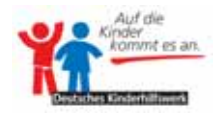